# **C3 PilsFree**

#### **Školení pro členy spolku PilsFree**

#### **Osnova**

- **- představení technologie 3D tisku**
- **- historie**
- **- principy 3D tisku**
- **- postup práce**
- **- praktické rady a tipy**
- **- CAD systém TinkerCAD, registrace, tutoriál**
- **- samostatný úkol**

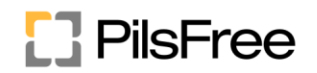

### 3D tisk

- Moderní metoda vytváření objektů (předmětů, věcí…) za pomocí počítače a 3D tiskárny
- Rozličné velikosti tisku: miniaturní nanostruktury až domy
- Rozličné materiály: plasty, kovy, beton, keramická hlína, čokoláda, jídlo, živé buňky…
- Mnoho oblastí možného využití: hobby, opravárenství, zakázková výroba, zdravotnictví-protetika, umění, klenotnictví, prototypová výroba

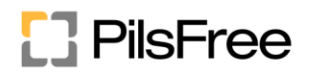

### **Historie**

- Princip objeven v 80-tých letech 20. století –patentová ochrana
- **1984** 3D Systems první 3D tiskárna SLA-1 (Stereolitographic Aparatus)
- **2005** RepRap projekt open source (tiskárna vytiskne další tiskárnu), následné rozšíření 3D tiskáren díky jejich dostupnosti
- **2012** 3D Doodler 3D pero. Stejný princip
- V současnosti velké množství 3D tiskáren na trhu v cenových relacích od 2000 Kč až více než 10 000 000 Kč

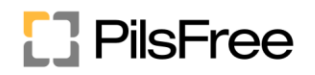

### Principy 3D tisku

• ….

- FDM fused deposition modeling (princip naší tiskárny)
- DLMS direct laser metal sintering (kovový prášek spékaný laserem)
- SLS selective laser sintering (obdobné; nižší teploty, levnější materiál –plast, keramika)
- SLA stereolitografie (osvětlování fotopolymeru (kapalina, která po osvětlení ztuhne) pomocí UV záření)
- LOM laminated object manufacturing (vyřezávání jednotlivých vrstev z papíru a jejich lepení na sebe)

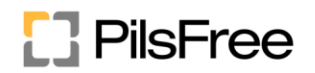

## Postup práce

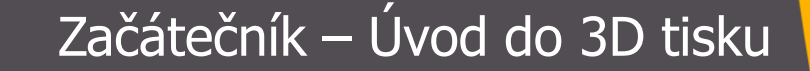

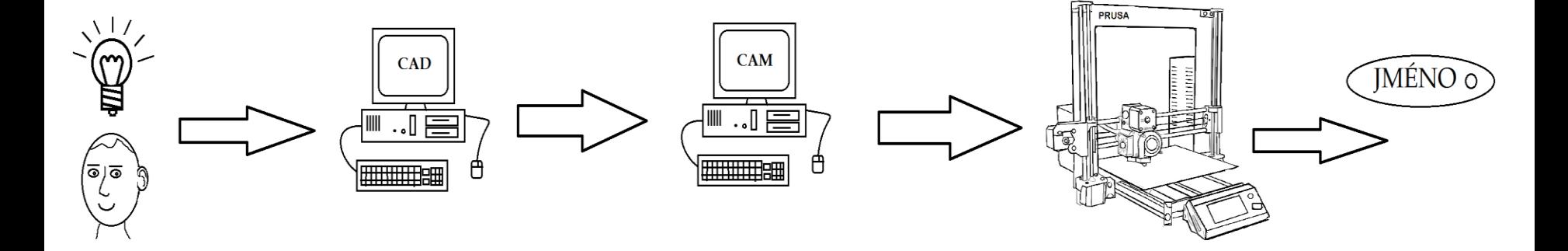

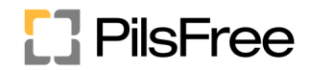

### 1. Krok: Idea

Chceme visačku na klíče se svým jménem

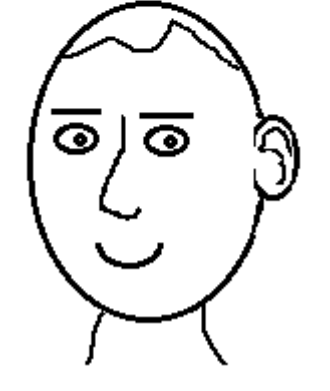

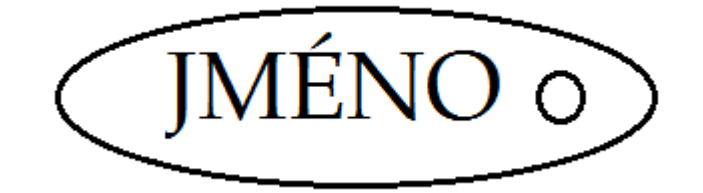

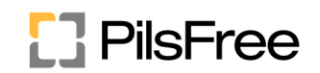

### 1. Krok: Idea

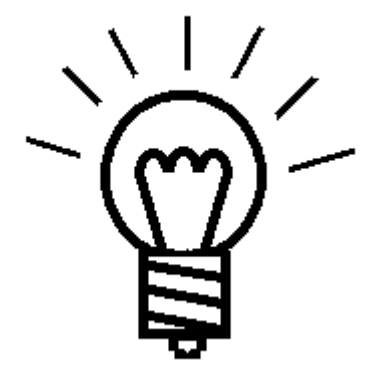

Vyrobíme si ji sami pomocí technologie 3D tisku

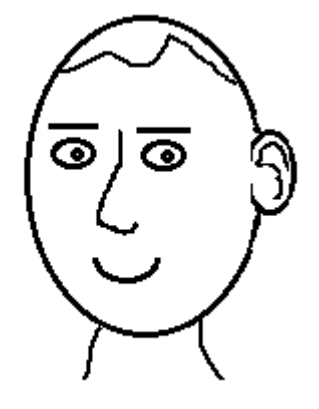

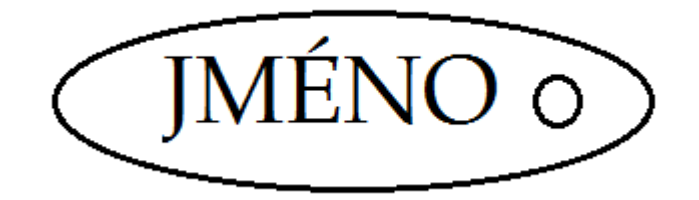

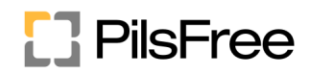

# 2. Krok: 3D model

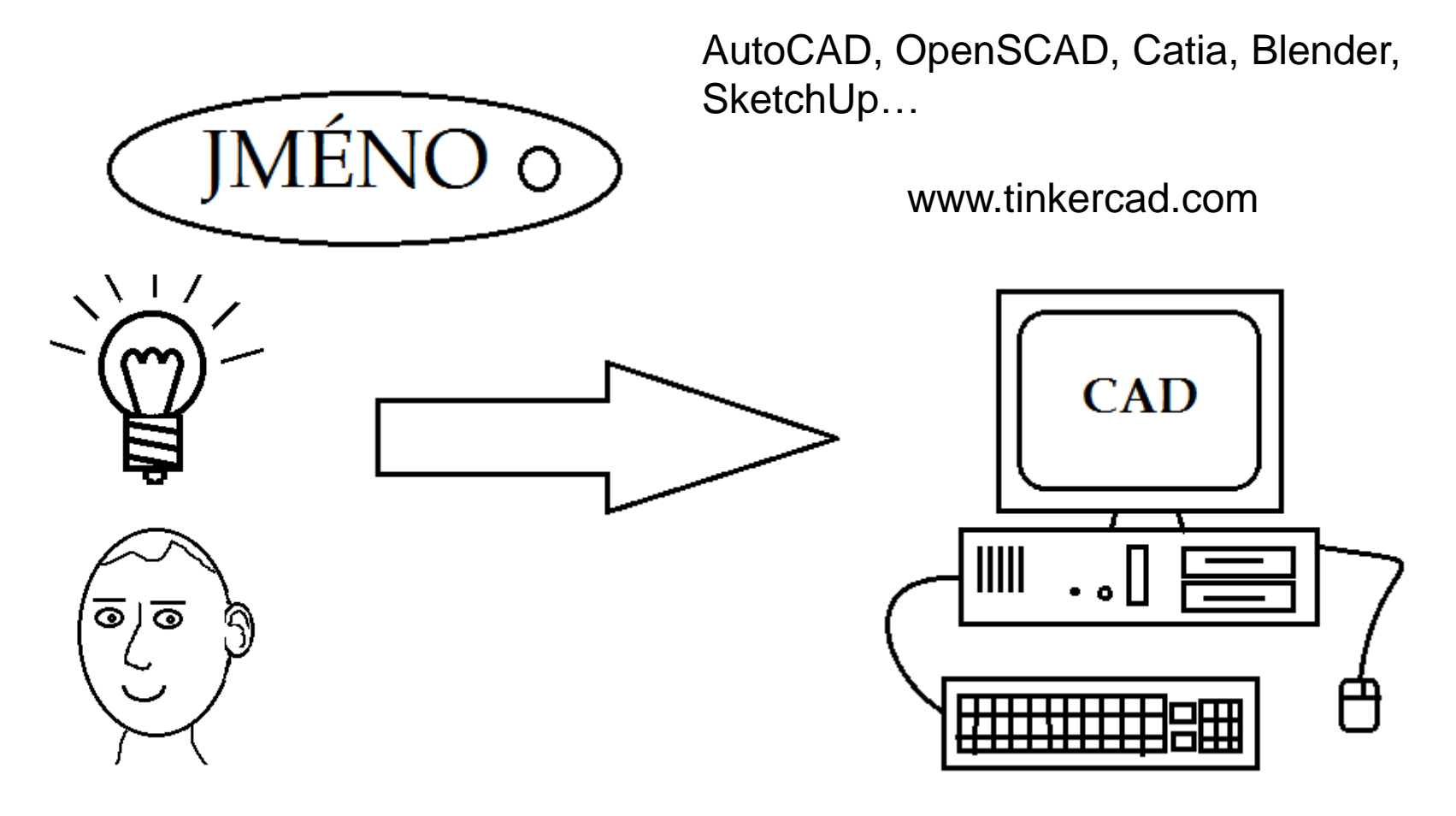

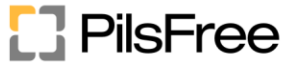

#### Začátečník – Úvod do 3D tisku 3. Krok: Generování řídicích kódů pro tiskárnu

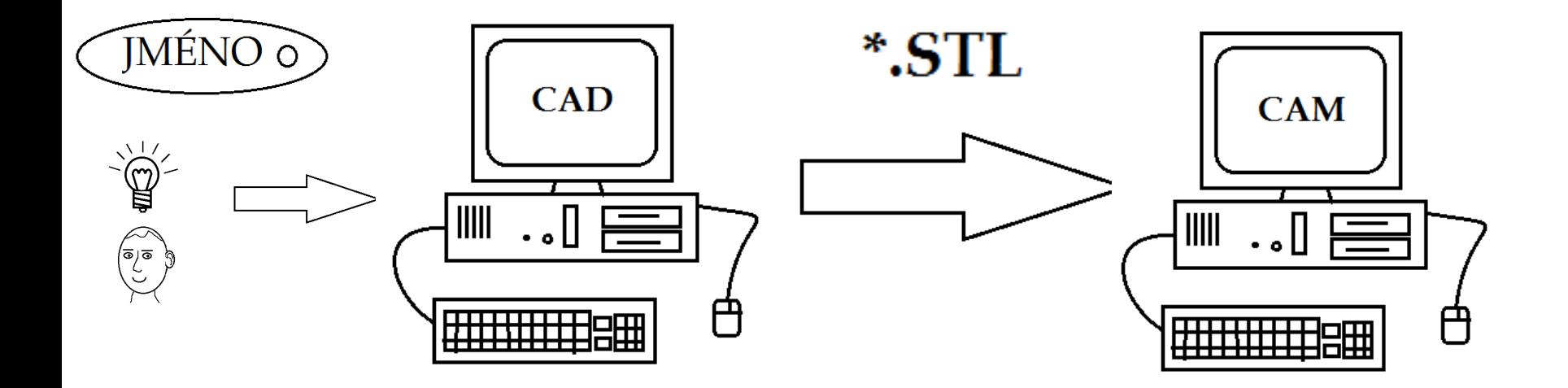

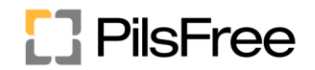

#### Začátečník – Úvod do 3D tisku 3. Krok: Generování řídicích kódů pro tiskárnu

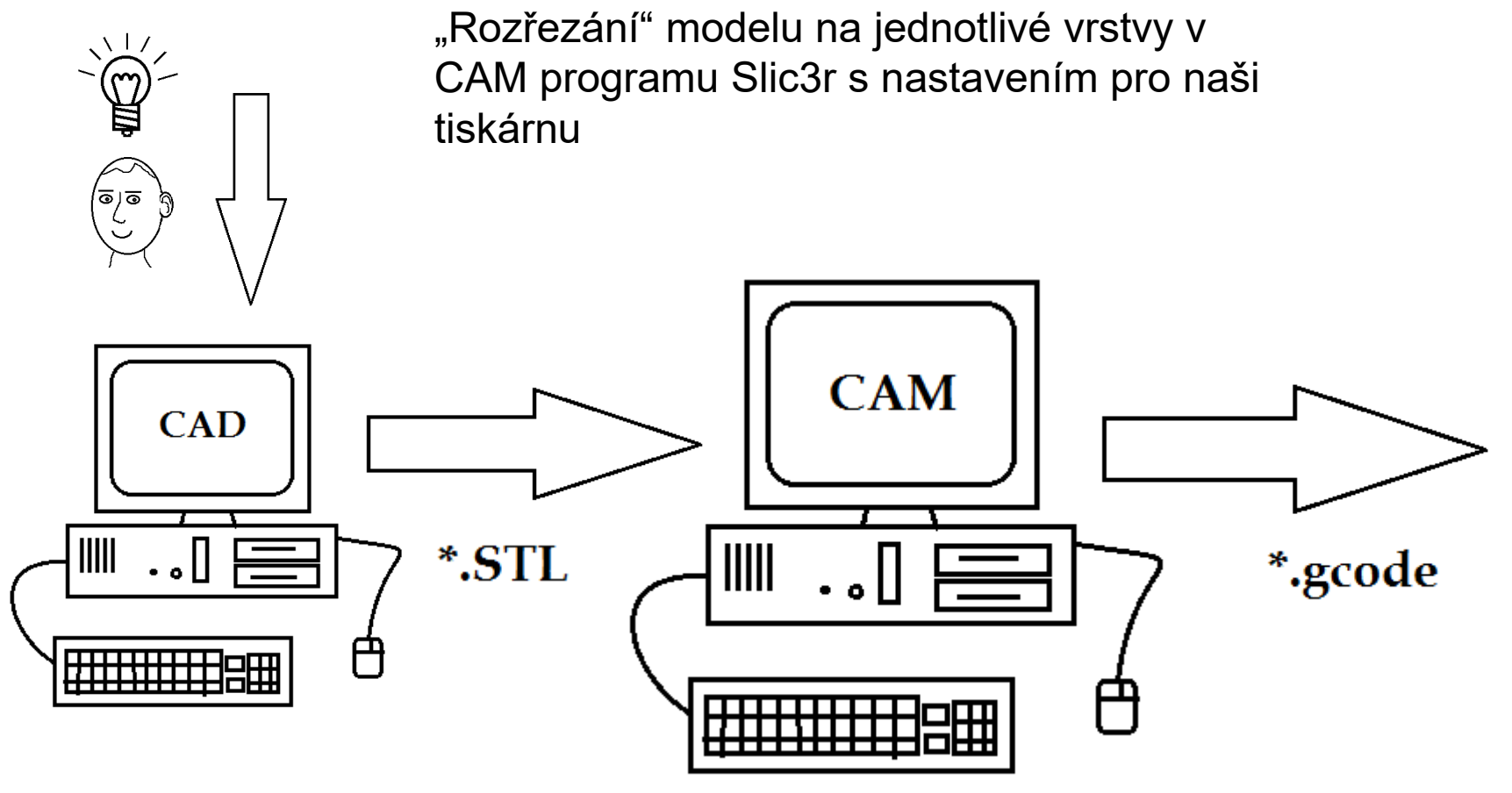

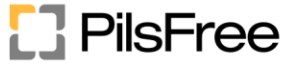

### 4. Krok: tisk

Nahrání řídícího kódu do tiskárny pomocí USB, nebo paměťové karty

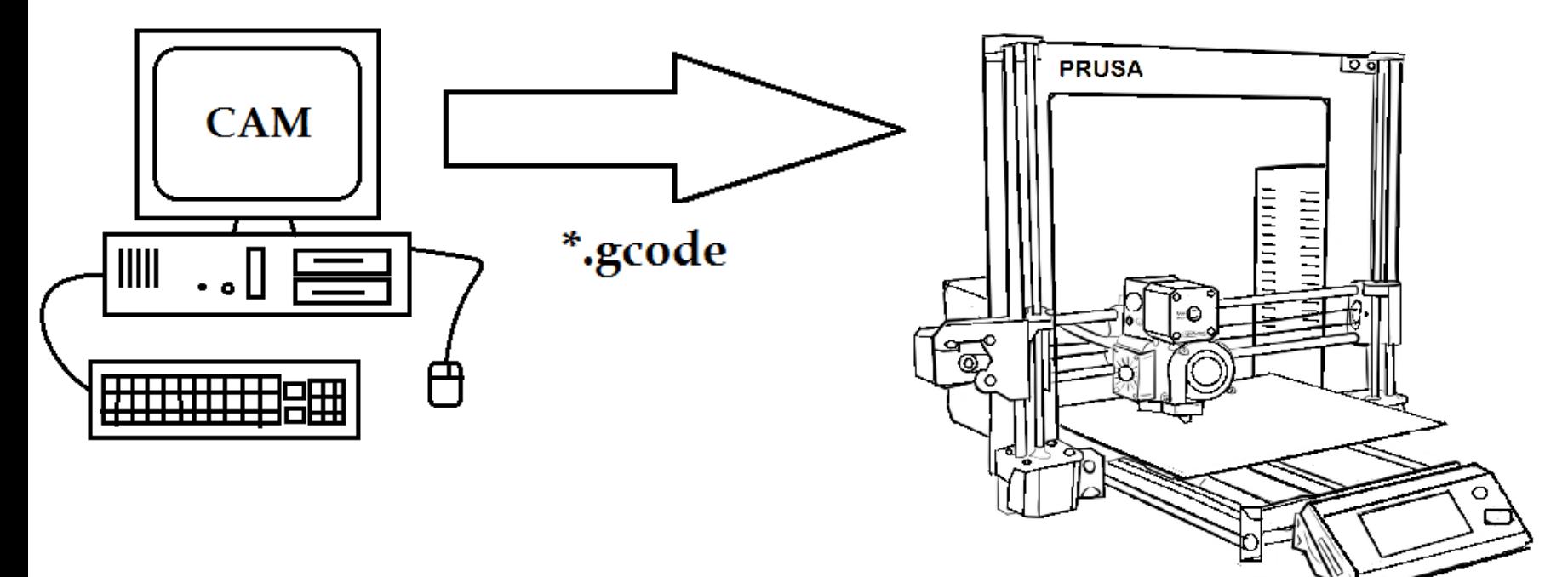

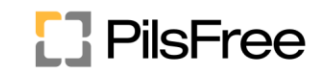

### Začátečník – Úvod do 3D tisku 5. Krok: postprocesing

- Odstraníme pomocné části
- Očistíme, opilujeme povrch výtisku
- Případně nabarvíme

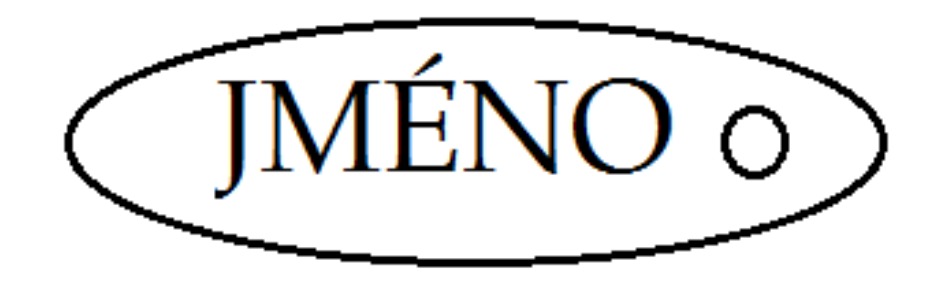

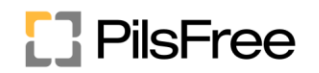

# Rady ke konstrukci

- TinkerCAD online na webu [www.tinkercad.com](http://www.tinkercad.com/)
- Přihlášení nejsnáze pomocí facebookového účtu
- Elektronický kurz –jednoduchý, rychlý, intuitivní
- Nelze tisknout "do vzduchu" –vždy musí být podkladní vrstva
- Lze tisknout mírně šikmo
- Výsledný výtisk má ve směru vláken větší pevnost, než napříč vlákny (podobně jako dřevo)

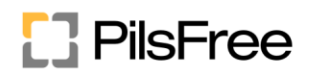

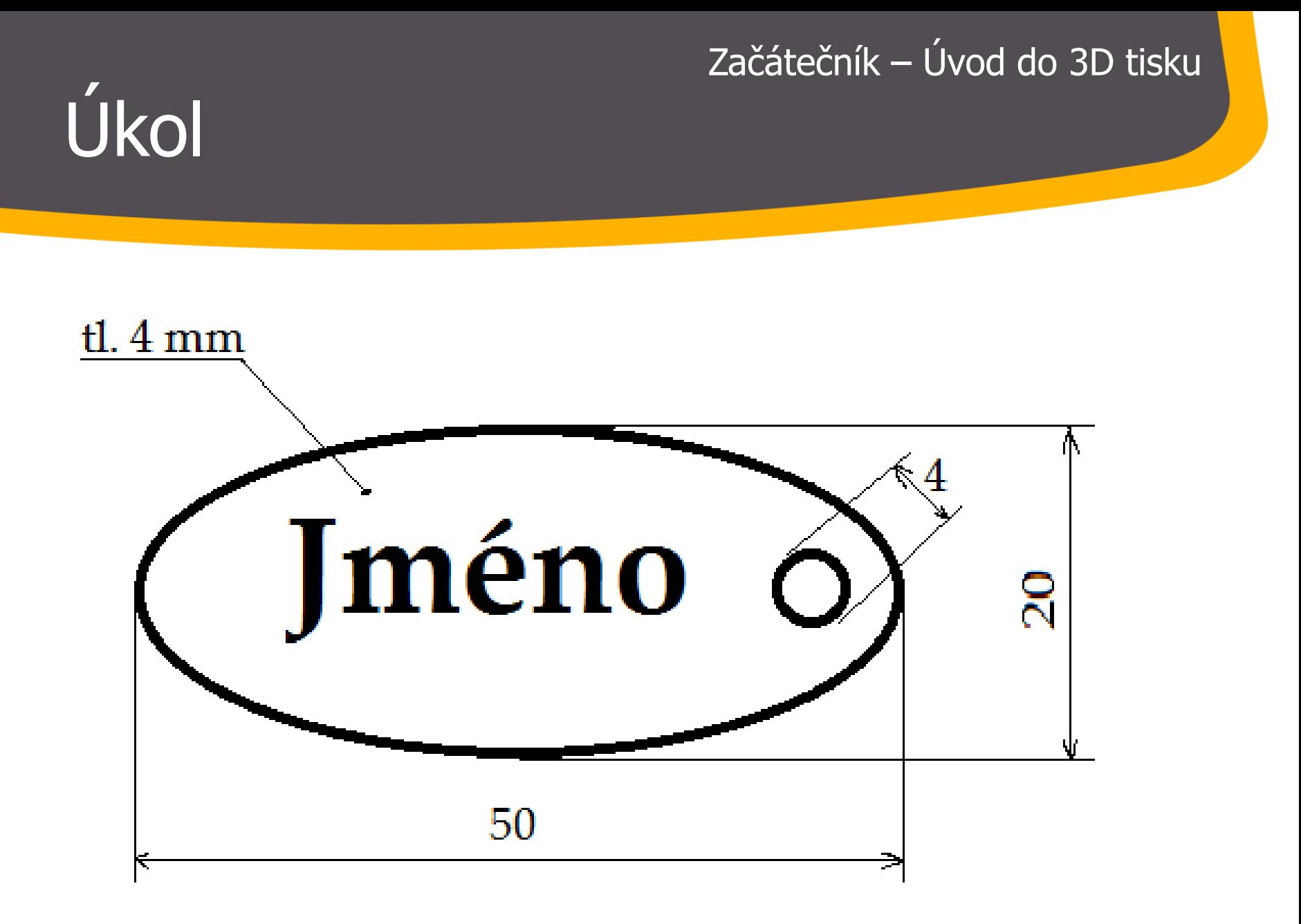

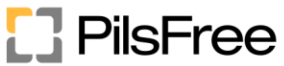

### Děkuji za pozornost

### Kontakt: jarda@pilsfree.net

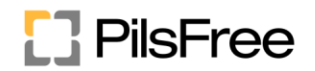